# **Configuring Yuave Digital Assistant**

Updated on: 04-Feb-2013

(Waqas Akram, Yuave Ltd.)

## **Important Notice**

© Copyright 2012–2013 Yuave Ltd. All rights reserved.

The information in this document is furnished for informational use only. The information is subject to change without notice and therefore should not be considered as commitment. Yuave Ltd. will not be held responsible or liable for any inaccuracies or errors that may appear in this document. All trademarks used in this document are the respective property of their owners.

## **Some Basics**

You have signed up for Free Trial. When you sign in to your Yuave account your home screen will look like the following

| Welcome,<br>You have 4 unlistend messages                                                                 | Voicemail Profile Help Logout |  |
|----------------------------------------------------------------------------------------------------|-------------------------------|--|
| +447557 called you last time           All         Unlistened         Work         Unknown         Family |                               |  |
| Search 2                                                                                                  | 4s Jan 28                     |  |
| +447557 (+447557                                                                                          | 4s Jan 28                     |  |

This is your voicemail inbox where you can see all the new and old voicemail messages. These messages can be listened in the browser, downloaded to your computer and deleted from your account.

The menu is available in the top row. Brief description of each of them is given below

**Buy Now:** This button appears only in the Free trial mode. When you click on it, you will be redirected to pricing and packaging page. You then select the suitable package for your business, submit your payment information and will be taken back to the home screen.

Inbox: Corresponds to the home screen .

**Assistant:** This takes you to Yuave Digital Assistant. Here you can set the greeting which your callers will hear when they will dial your Yuave number. You also have various options for dealing with the customer calls e.g. forward the call to your mobile number or send it to your voicemail etc.

**Voicemail:** This is Yuave Voicemail page. Here you can create different groups and assign numbers to those groups. Then you can set customized voicemail greeting for each of your groups.

Profile: This page contains user information.

Help: Contains videos and documentation for technical support.

**Logout:** Takes you to the home page of the Yuave website. You will have to sign in again to access your Yuave account.

# **Configuring Yuave Digital Assistant**

The Yuave Digital Assistant can be accessed by clicking on "Assistant" in the top menu. The screen looks like the following.

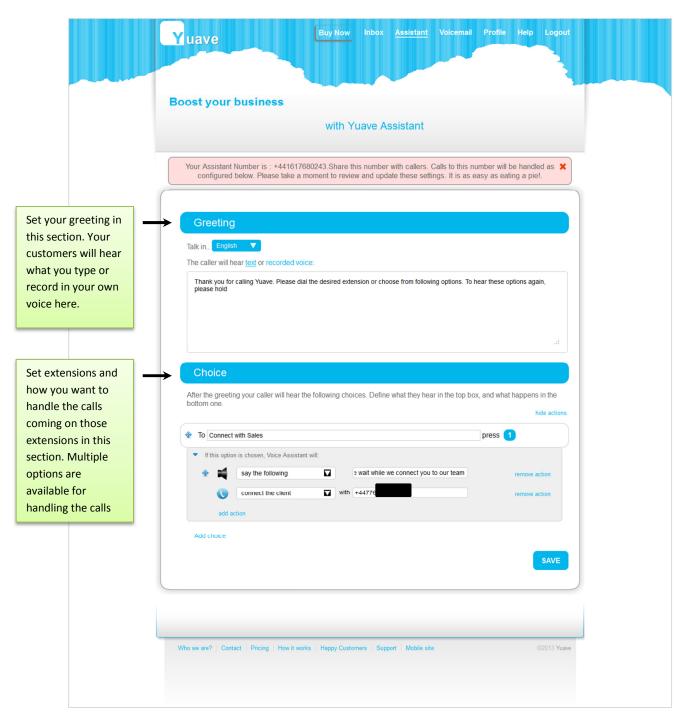

You can see here that Assistant consists of mainly "Greeting" and "Choice" sections. Lets discuss these sections in detail.

## "Greeting" Section

The greeting section has 3 main parts which are explained below

|     | Greeting                                                                                                    |  |
|-----|----------------------------------------------------------------------------------------------------|--|
| 1 - | Talk in English T<br>The caller will hear text or recorded voice:                                                                         |  |
| 2 - | Thank you for calling Yuave. Please dial the desired extension or choose from following options. To hear these options again, please hold |  |

- 1. You can select the language in which the greeting will be played. Remember this is **not** the language of the website which can be changed in "Profile".
- 2. You need to type your greeting in this box. When your callers dial your Yuave number they will hear this text as a greeting.
- 3. If you you want to record the greeting in your own voice then click on **"Recorded Voice".** You will see the following screen

| Greeting                                                                                                    |
|----------------------------------------------------------------------------------------------------|
| Talk in English 🔻                                                                                                    |
| The caller will hear text or recorded voice:                                                                                                    |
| ₩ Mic: Microphone (Realtek High Definition Audio) [Change]                                                                                                    |
| 00:00 / 00:30                                                                                                    |
| Record         Stop         Play         Save           Problems with recorder?         Stop         Stop         Sto |

Click on "Record" button and you will see the flash player asking your permission. Click "Allow"

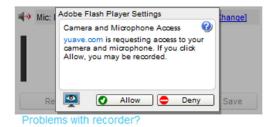

Once you finish recording, click **"Play"** to listen to your recorded greeting. If you are satisfied then click on **"Save".** You will see the following

| Greeting                              |        |  |  |
|---------------------------------------|--------|--|--|
| Talk in English 🔻                     |        |  |  |
| The caller will hear text or recorded | voice: |  |  |
|                                       |        |  |  |
|                                       |        |  |  |
|                                       |        |  |  |
|                                       |        |  |  |
|                                       |        |  |  |
|                                       |        |  |  |

Now your greeting is set for your callers. Dial your Yuave Assistant number to listen to your greeting.

### "Choice" Section

In this section you can create extensions for your callers and the associated options. The Choice section looks like the following.

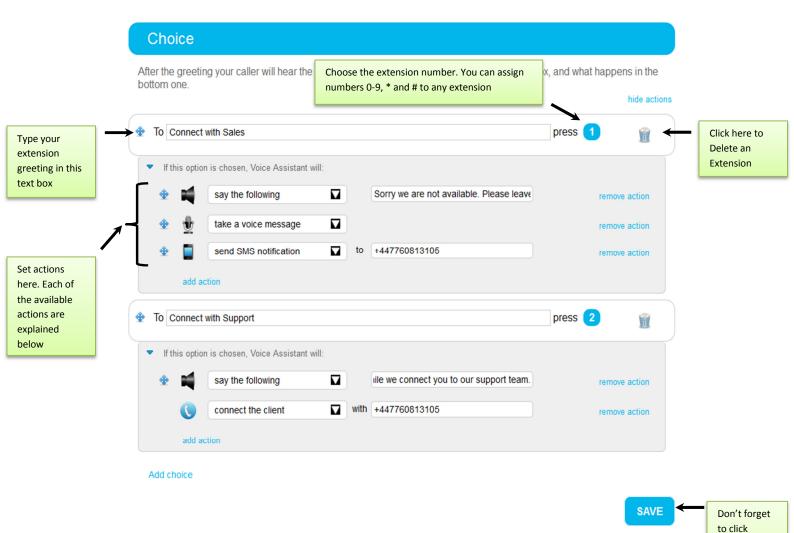

When you sign up to Yuave, by default some extensions will be created for you. You can modify them or delete them and create new extensions.

"Save" after

you are done with all

changes

Following "Actions" are available with Yuave Digital Assistant

| Action 1                                                                                                    |
|----------------------------------------------------------------------------------------------------|
|                                                                                                    |
| Connect the client                                                                                                    |
| Use this action to forward calls to mobile, landline or any other number in the world. You will have to write the number in the format shown about i.e. + (country code) (number).                                                                                                    |
| Action 2                                                                                                    |
| <ul> <li>Image: say the following</li> <li>Image: Sorry we are not available. Please leave</li> </ul>                                                                                                    |
| Use this action to play any message. Just type the message in the text box on the right                                                                                                    |
| Action 3                                                                                                    |
|                                                                                                    |
| Use this action to send e-mail notification to you. Type email address in the textbox on the right.                                                                                                    |
| Action 4                                                                                                    |
| send Google Talk notification      to abc@gmail.com                                                                                                    |
| Use this action to send a Google Talk notification to you. Type "Gmail" or "Googlemail" address in the textbox on the right. In order to receive the notification you will have to allow <a href="mailto:yuave@xmpp.yuave.com">yuave@xmpp.yuave.com</a> to be able to chat with you in your Gmail or Googlemail account. |
| yuave@xmpp.yuav<br>e.com wants to be able<br>to chat with you.<br>Okay?<br>yes no                                                                                                    |
| Action 5                                                                                                    |
|                                                                                                    |
| Use this action to send SMS notification to yourself. You will have to write the number in the format shown about i.e. + (country code) (number).                                                                                                    |

| Action 6                                                                                                    |
|----------------------------------------------------------------------------------------------------|
| take a voice message                                                                                                    |
| Use this action to take a voicemail message.                                                                                                    |
| Action 7                                                                                                    |
| <ul> <li>Image: send SMS to caller</li> <li>Image: Sorry we are not available. We will call y</li> </ul>                                         |
| Use this action to send an SMS to the caller. Type the text of the SMS in the textbox on the right.                                              |
| Action 8                                                                                                    |
|                                                                                                    |
| with Please check the voicemail. We have a new sales lead.<br>Regards                                                                            |
| Use this action to send an e-mail to any address. Type email address in the textbox next to "to" and your message in the textbox next to "with". |
| Action 9                                                                                                    |
| <ul> <li></li></ul>                                                                                                    |
| with Someone left a new voicemail message. Please check.                                                                                         |
| Regards                                                                                                    |
| Use this action to send SMS to any number. Type phone number in the textbox next to "to" and your message in the textbox next to "with".         |

|                   | Connect<br>the Client | Say the<br>Following | Send e-mail notification | Send Google<br>Talk notification | Send SMS<br>notification | Take a voice<br>message | Send SMS<br>to caller | Send free<br>text email | Send free<br>text email |
|-------------------|-----------------------|----------------------|--------------------------|----------------------------------|--------------------------|-------------------------|-----------------------|-------------------------|-------------------------|
| Connect the       | the cheft             | 1 Olio Willig        | notification             | ruik notification                | notification             | message                 |                       | text emai               | text ernan              |
| Client            |                       | ·                    |                          |                                  |                          |                         |                       |                         |                         |
| Say the           |                       |                      |                          |                                  |                          |                         |                       |                         |                         |
| Following         |                       |                      |                          |                                  |                          |                         |                       |                         |                         |
| Send e-mail       |                       |                      |                          |                                  |                          |                         |                       |                         |                         |
| notification      |                       |                      |                          |                                  |                          |                         |                       |                         |                         |
| Send Google       |                       |                      |                          |                                  |                          |                         |                       |                         |                         |
| Talk notification |                       |                      |                          |                                  |                          |                         |                       |                         |                         |
| Send SMS          |                       |                      |                          |                                  |                          |                         |                       |                         |                         |
| notification      |                       |                      |                          |                                  |                          |                         |                       |                         |                         |
| Take a voice      |                       |                      |                          |                                  |                          |                         |                       |                         |                         |
| message           |                       |                      |                          |                                  |                          |                         |                       |                         |                         |
| Send SMS to       |                       |                      |                          |                                  |                          |                         |                       |                         |                         |
| caller            |                       |                      |                          |                                  |                          |                         |                       |                         |                         |
| Send free text    |                       |                      |                          |                                  |                          |                         |                       |                         |                         |
| email             |                       |                      |                          |                                  |                          |                         |                       |                         |                         |
| Send free text    |                       |                      |                          |                                  |                          |                         |                       |                         |                         |
| SMS               |                       |                      |                          |                                  |                          |                         |                       |                         |                         |

Not all actions can be used with each other. Please refer to the following table

#### Notes

1. All notifications (cells marked in red) must be used only with "Take a Voice Message" action.